**RLGS 2.0**

# **Agent Software**

Version: 1.0.1.389 - 2022-03-18 - [GPLv2](http://www.gnu.org/licenses/gpl-2.0)

## **Windows**

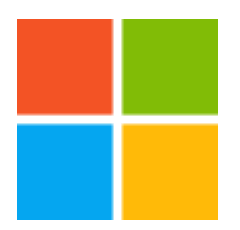

Die Installation des Windows Version verläuft wie gewohnt. EXE Datei starten und den Anweisungen folgen. Das wars. **Es gibt nur 64 Bit Versionen.** Updates müsst ihr später selber installieren.

Das Arbeitsverzeichnis befindet sich in

c:\Users\<username>\AppData\Roaming\rlgagent

## [Download Windows Version](https://flashheart.de/lib/exe/fetch.php/downloads:rlgagent_windows-x64_1_0_1_389.exe)

**macOS**

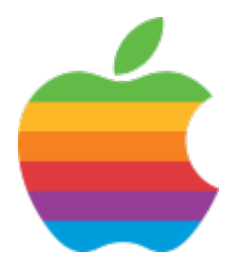

macOS Versionen der Agenten Software werden als Standard .dmg Pakete verteilt. **Es gibt im Moment nur Intel Versionen.** Zur Installation das Paket öffnen und die App in den Programm Ordner ziehen. Updates müsst ihr später selber installieren. Das Arbeitsverzeichnis befindet sich in ~/Library/Application Support/rlgagent

macOS versions of the agent software are distributed via a .dmg package. **Currently there are only Intel Versions.** Open the package and drag the program icon to Your application folder. You have to handle later updates yourself. There is no automatic update mechanism. The workspace folder is in ~/Library/Application Support/rlgagent

The installation of a Windows version is pretty straightforward. Run the EXE file and follow the instructions. **There are only 64 Bit Versions.** There is no automatic update mechanism. The workspace folder is in c:\Users\<username>\AppData\Roaming\rlgagent

## [Download macOS Version](https://flashheart.de/lib/exe/fetch.php/downloads:rlgagent_macos_1_0_1_389.dmg)

## **Linux**

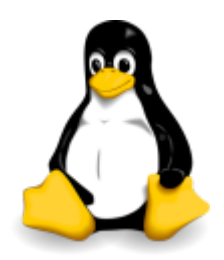

Linux Versionen der Agenten Software werden über eine deb package repository verteilt. **Es gibt nur 64 Bit Versionen.** Zur Installation müsst Ihr die folgenden Schritte auf Eurer Linux Maschine durchführen. Am besten kopieren und in der Shell (Terminal) ausführen.

Das Programm kann danach direkt über das Startmenü aufgerufen werden, bzw. über rlgagent in der Shell. Spätere Updates werden dann direkt über die System Aktualisierungen mit erledigt. Das Arbeitsverzeichnis befindet sich in

~/.local/share/rlgagent

Linux versions of the agent software are distributed via a package repository. **There are only 64 Bit Versions.** Follow these steps to install the agent. Simply copy these lines to the clipboard and paste it into a terminal. You can run the program via the

start menu or with rlgagent on the shell. Later updates of the software are included with the system updates. The workspace folder is in

~/.local/share/rlgagent

```
sudo wget -qO - https://www.flashheart.de/pubkeys/rlgskey.pub | sudo apt-key
add -
sudo wget -O /etc/apt/trusted.gpg.d/rlgskey.pub
https://www.flashheart.de/pubkeys/rlgskey.pub
sudo echo "deb [arch=amd64] https://www.flashheart.de/apt-repo stable main"
| sudo tee /etc/apt/sources.list.d/rlgs20.list
sudo apt update
sudo -y apt install rlgagent
```
## **Raspberry Pi OS**

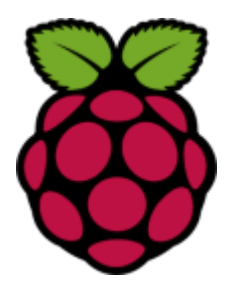

Die Raspi Version des Agenten läuft grundsätzlich als Dienst oder Demon im Hintergrund. Hier gibt es keine Desktop Version für eine keine Java Laufzeitumgebung mit. Diese wird automatisch durch APT mitinstalliert. Zur Installation müsst Ihr die folgenden Schritte auf Eurer Linux Maschine durchführen. Am besten kopieren und in der Shell (Terminal)

Das Programm wird direkt nach der Installation im Hintergrund gestartet. Spätere Updates werden dann direkt über die System Aktualisierungen mit erledigt. Das Arbeitsverzeichnis befindet sich in

~/.local/share/rlgagent Das Paket und der Dienst heissen rlgagentd um auf darauf hinzuweisen, dass es sich um einen Hintergrundienst handelt.

Raspi Versions are distributed via

GUI. Linux Pakete bringen generell ausführen. a package repository. There is no desktop support for the Raspi, the agent is only available as a service or demon. The necessary Java runtime is installed separately via the APT. You don't have to do anything about it. Follow these steps to install the agent. Simply copy these lines to the clipboard and paste it into a terminal. The service is started immediately once the installation is finished. The workspace folder is in ~/.local/share/rlgagent The package and the service are called rigagentd to emphasize, that it is a background service or demon. sudo wget -qO - https://www.flashheart.de/pubkeys/rlgskey.pub | sudo apt-key add sudo wget -O /etc/apt/trusted.gpg.d/rlgskey.pub https://www.flashheart.de/pubkeys/rlgskey.pub sudo echo "deb https://www.flashheart.de/apt-repo stable main" | sudo tee /etc/apt/sources.list.d/rlgs20.list sudo apt update sudo -y apt install rlgagentd Der Dienst wir mit den üblichen Systembefehlen gesteuert. The service is controlled via the normal system commands. sudo systemctl status rlgagentd

sudo systemctl start rlgagentd sudo systemctl stop rlgagentd sudo systemctl enable rlgagentd sudo systemctl disable rlgagentd

## **Electronics**

## **RLG-Agent Breakbout Board**

[Gerber File for RLG Agent PCB Version 1.1](https://flashheart.de/lib/exe/fetch.php/downloads:gerber_pcb_rlgagent_v1_1_jp1_reversed_2021-09-17.zip) [see PCB Project](https://easyeda.com/tloehr/rlg-mainboard-v11_copy)

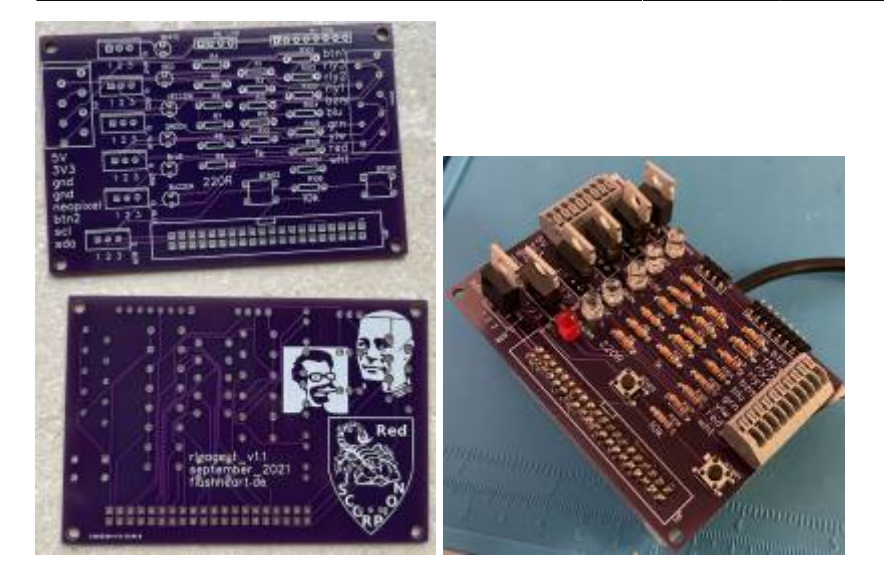

# **Karten**

## **Paintballfabrik Montabaur**

OCF2 2020 (PDF)

[OCF2 2020 \(PNG\)](https://flashheart.de/lib/exe/fetch.php/downloads:ocf2-2020.png)

Vollständige Karte (PDF)

#### [Vollständige Karte \(PNG\)](https://flashheart.de/lib/exe/fetch.php/downloads:pbf-komplett.png)

Die Karten wurden mit [OmniGraffle](https://www.omnigroup.com/omnigraffle) erstellt. Falls Ihr eine anderes Dateiformat braucht, dann meldet Euch.

# **Other Software**

## **OCF-Flagge**

## **Windows 32bit**

Geht auch mit 64bit.

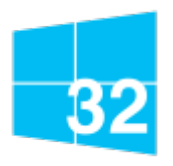

- [Windows 32 Bit](https://flashheart.de/lib/exe/fetch.php/downloads:ocfflag_windows_1_2_1_156.exe)
- Date: 2018-11-23
- Version: 1.2.1 [156]
- Lizenz: [GPLv2](http://www.gnu.org/licenses/gpl-2.0)
- MD5: 9b4fefe7b8b59bea71767eb4a2bae5b5

## **Linux**

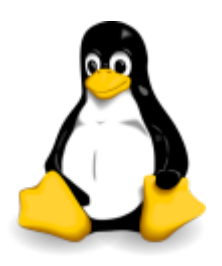

- [Ubuntu Linux](https://flashheart.de/lib/exe/fetch.php/downloads:ocfflag_linux_1_2_1_156.deb)
- Date: 2018-11-23
- Version: 1.2.1 [156]
- Lizenz: [GPLv2](http://www.gnu.org/licenses/gpl-2.0)
- MD5: ef66bc257ed9be3a1d9485b9b4db2309

#### **macOS**

- [macOS](https://flashheart.de/lib/exe/fetch.php/downloads:ocfflag_macos_1_2_1_156.dmg)
- Date: 2018-11-23
- Version: 1.2.1 [156]
- Lizenz: [GPLv2](http://www.gnu.org/licenses/gpl-2.0)
- MD5: 860d26492c52f2118ccaed6b1643bf77

## **MissionBox**

Diese Installationspakete für die MissionBox ermöglichen es, dass Ihr das Programm auf Eurem PC ausprobieren könnt. Die Sirenen werden dabei durch unterschiedliche Instrumente aus dem General MIDI der Soundkarte simuliert.

Und ja, sie klingen albern, aber zum Testen reicht es.

### **Windows 32bit**

Geht auch mit 64bit.

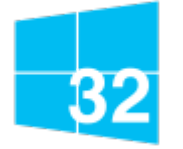

Windows 32 Bit

- Date: 2018-06-17
- Version: 1.1 [251]
- Lizenz: [GPLv2](http://www.gnu.org/licenses/gpl-2.0)
- MD5: e4e90aab02803f3f05fab5d3655be942

### **Linux**

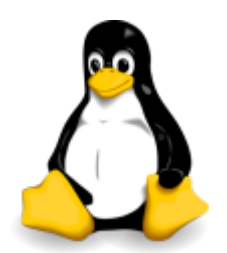

- [Ubuntu Linux](https://flashheart.de/lib/exe/fetch.php/downloads:missionbox_linux_1_1_1_251.deb)
- Date: 2017-09-29
- Version: 1.1 [251]
- Lizenz: [GPLv2](http://www.gnu.org/licenses/gpl-2.0)
- MD5: 1380e6c28e247910f65096a56a69747b

#### **macOS**

#### • [macOS](https://flashheart.de/lib/exe/fetch.php/downloads:missionbox_macos_1_1_1_251.dmg)

- Date: 2017-09-29
- Version: 1.1 [251]
- Lizenz: [GPLv2](http://www.gnu.org/licenses/gpl-2.0)
- MD5: 1fee32bb77a3191cee96011e81fd42b6

From: <https://flashheart.de/>- **Flashheart.de**

Permanent link: **<https://flashheart.de/doku.php/de:downloads?rev=1662664666>**

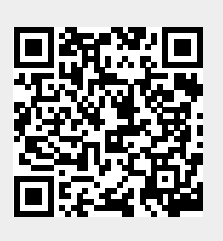

Last update: **2022/09/08 19:17**